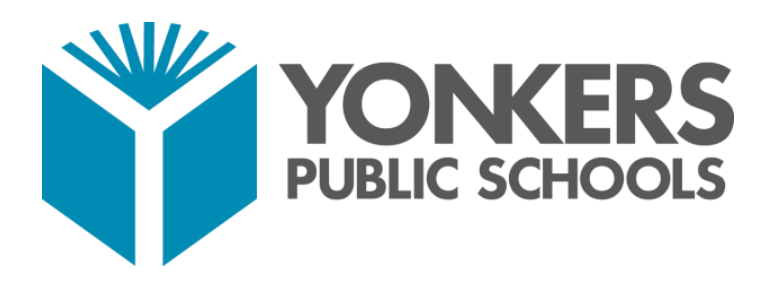

# Guía de Usuario: Portal para Padres de PowerSchool

**YONKERS PUBLIC SCHOOLS** | **ONE LARKIN CENTER, YONKERS, NY 10701**

### **GUIA DE USUARIO: PORTAL PARA PADRES DE POWERSCHOOL**

### **Acceso al Portal para Padres de PowerSchool**

El Portal para Padres de PowerSchool es accesible desde cualquier dispositivo electrónico con acceso a Internet (computadora, tableta o teléfono inteligente). Se puede acceder al Portal de PowerSchool de las Escuelas Públicas de Yonkers escribiendo la siguiente dirección URL en la barra de direcciones del explorador web: **[https://yonkersps.powerschool.com/public.](https://yonkersps.powerschool.com/public)** 

Además, puede acceder al Portal para Padres de PowerSchool a través de la aplicación móvil gratuita disponible en dispositivos iOS (iPhone o iPad) o Android. En los dispositivos iOS, la aplicación PowerSchool se puede descargar a través del App Store y en los dispositivos Android, la aplicación PowerSchool se puede descargar a través del Google Play Store.

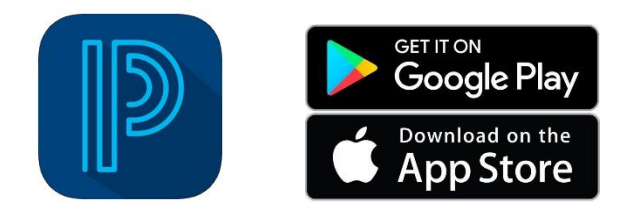

Para entrar al Portal del distrito de Yonkers a través de la aplicación móvil, deberá introducir el código del distrito de la siguiente manera:

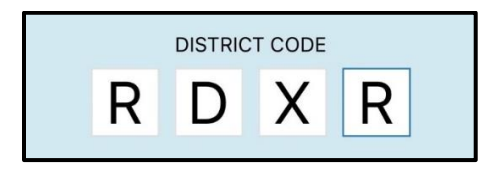

### **Obtener una cuenta del Portal para Padres de PowerSchool**

Padres o tutores recibirán un correo electrónico de YPS Parent Portal Support (parentportal@yonkerspublicschools.org) con información sobre el nombre de usuario y la contraseña de su cuenta para acceder al portal para padres con éxito. Si usted tiene más de un estudiante inscrito en las escuelas públicas de Yonkers toda su información la podrá encontrar en una misma cuenta.

Favor de contactar a la oficina del Portal para Padres de PowerSchool por teléfono a (914)-376-8229 o través de correo electrónico [a parentportal@yonkerspublicschools.org](mailto:parentportal@yonkerspublicschools.org) si necesita ayuda con información de su cuenta del portal.

### **GUIA DE USUARIO: PORTAL PARA PADRES DE POWERSCHOOL**

### **Inicio de sesión en el Portal para Padres de PowerSchool**

Para iniciar una sesión en el Portal para Padres de PowerSchool, escriba la siguiente dirección URL en la barra de direcciones del explorador Web:

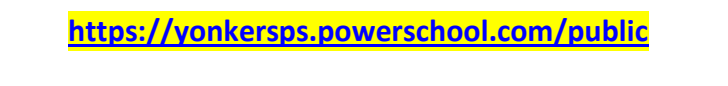

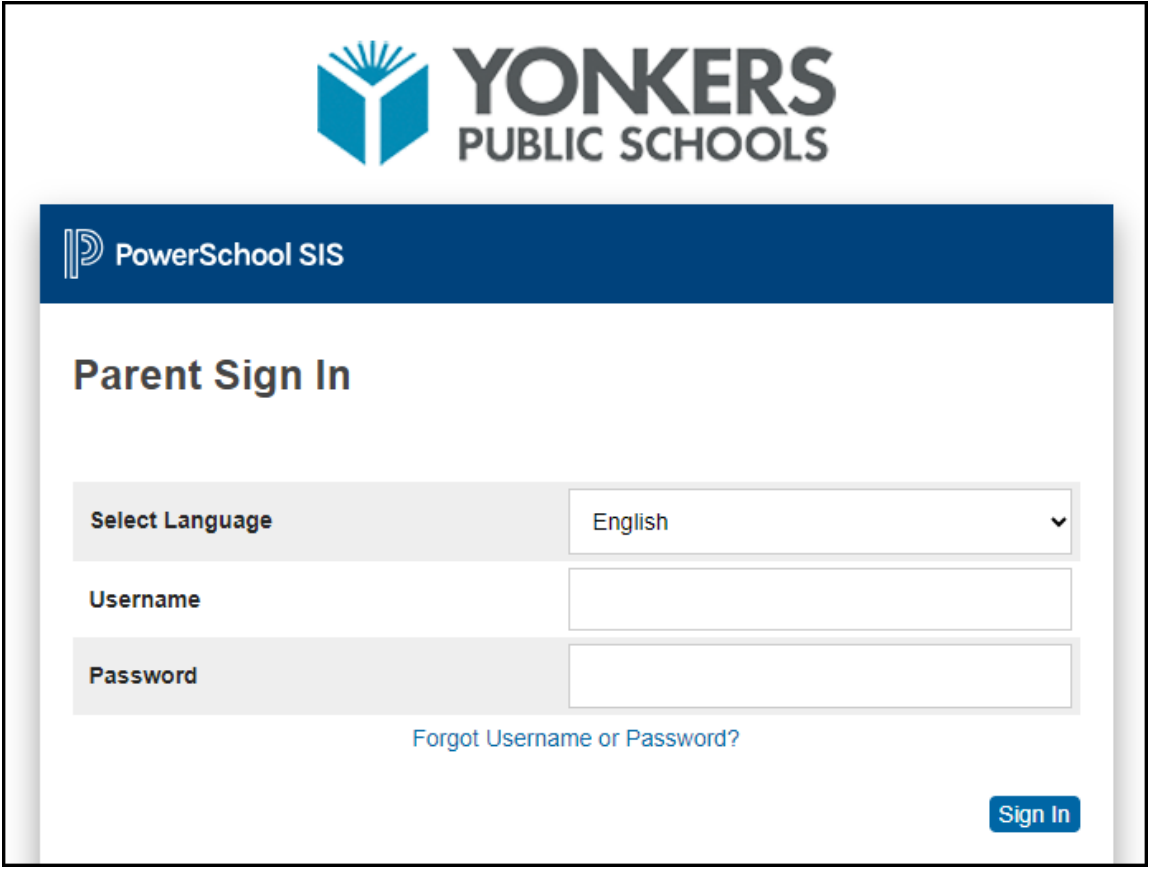

En la pantalla de Inicio de sesión para padres (Parent Sign In), puede seleccionar el idioma en el que desea ver las pantallas del portal antes de iniciar sesión. Las opciones de idioma disponibles son inglés o español.

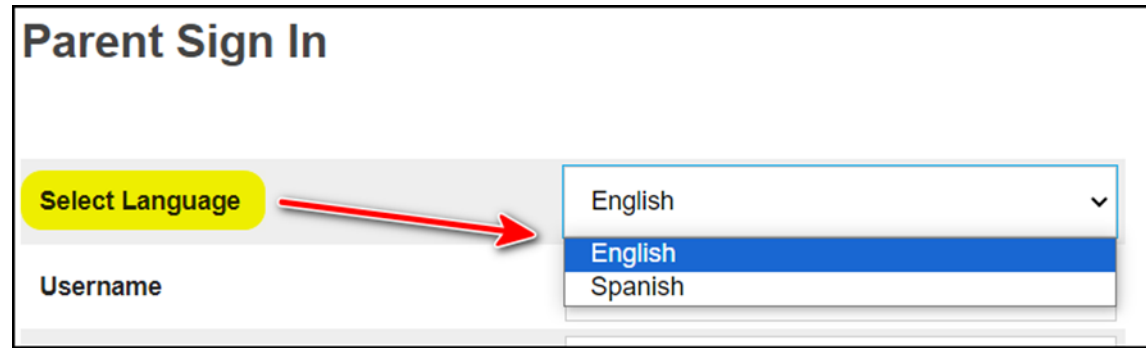

### **Navegando el Portal para Padres de PowerSchool**

La siguiente barra de exploración aparece en la parte superior de todas las páginas del Portal para Padres:

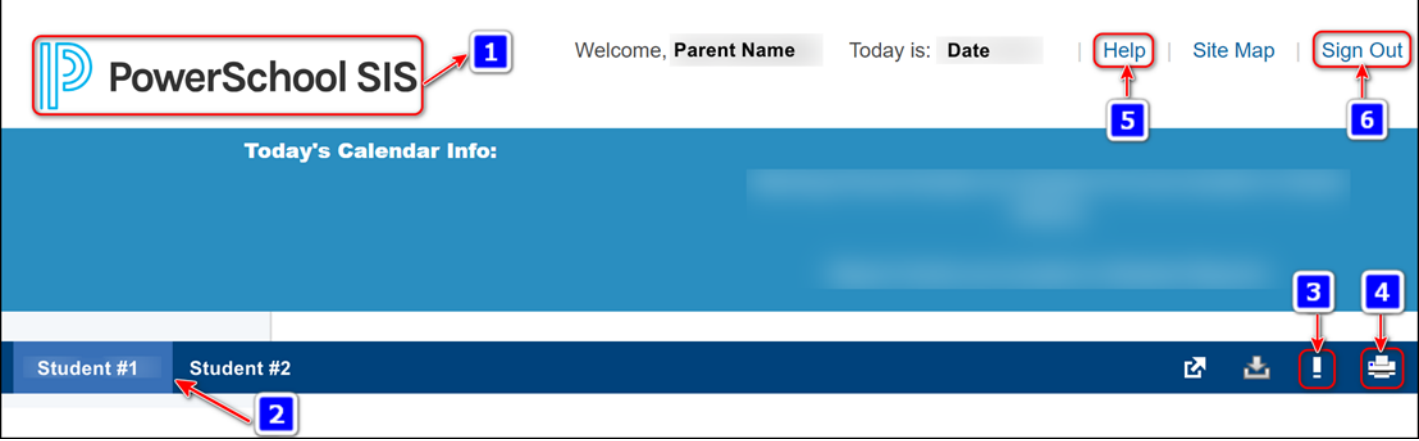

- **1.** Logotipo de PowerSchool Haga un clic en el icono "PowerSchool SIS" para regresar a la pantalla principal del portal *(Calificaciones y asistencia)*
- **2.** Estudiante(s) Navegar entre varios estudiantes haciendo un clic en el nombre del niño/a
- **3.** Icono de Alerta Haga un clic para ver la última vez que inicio sesión en su cuenta
- **4.** Icono de Impresor Haga un clic para imprimir una versión de la pantalla que tiene seleccionada
- **5.** Ayuda (Help) Haga un clic para obtener información sobre las pantallas del portal para padres
- **6.** Cerrar Sesión (Sign Out) Haga un clic para cerrar su sesión en el portal

Una vez que haya iniciado su sesión en el portal, tendrá acceso en tiempo real a los siguientes elementos para su(s) hijo(s), ubicados en el panel de Navegación en el lado izquierdo de su pantalla:

- Calificaciones y asistencia
- Historial de calificaciones
- Historial de asistencia
- Notificación por correo electrónico
- Comentarios de profesores
- Student Reports (Informes de Estudiante)
- Forms (Formularios)
- Boletín escolar
- Registro de clases *(para estudiantes en grados 9 a 12)*
- Saldo
- My Schedule (Horario Estudiantil)
- School Information (Información de escuela)
- Preferencias de cuenta
- Attendance Monitor (Monitor de Asistencia)
- YPS Test Information (Datos de Exámenes/Evaluaciones de YPS)
- Transportation (Transportación Escolar)
- Resources (Recursos)

# **Descripción de los iconos de Navegación de páginas en el Portal para Padres**

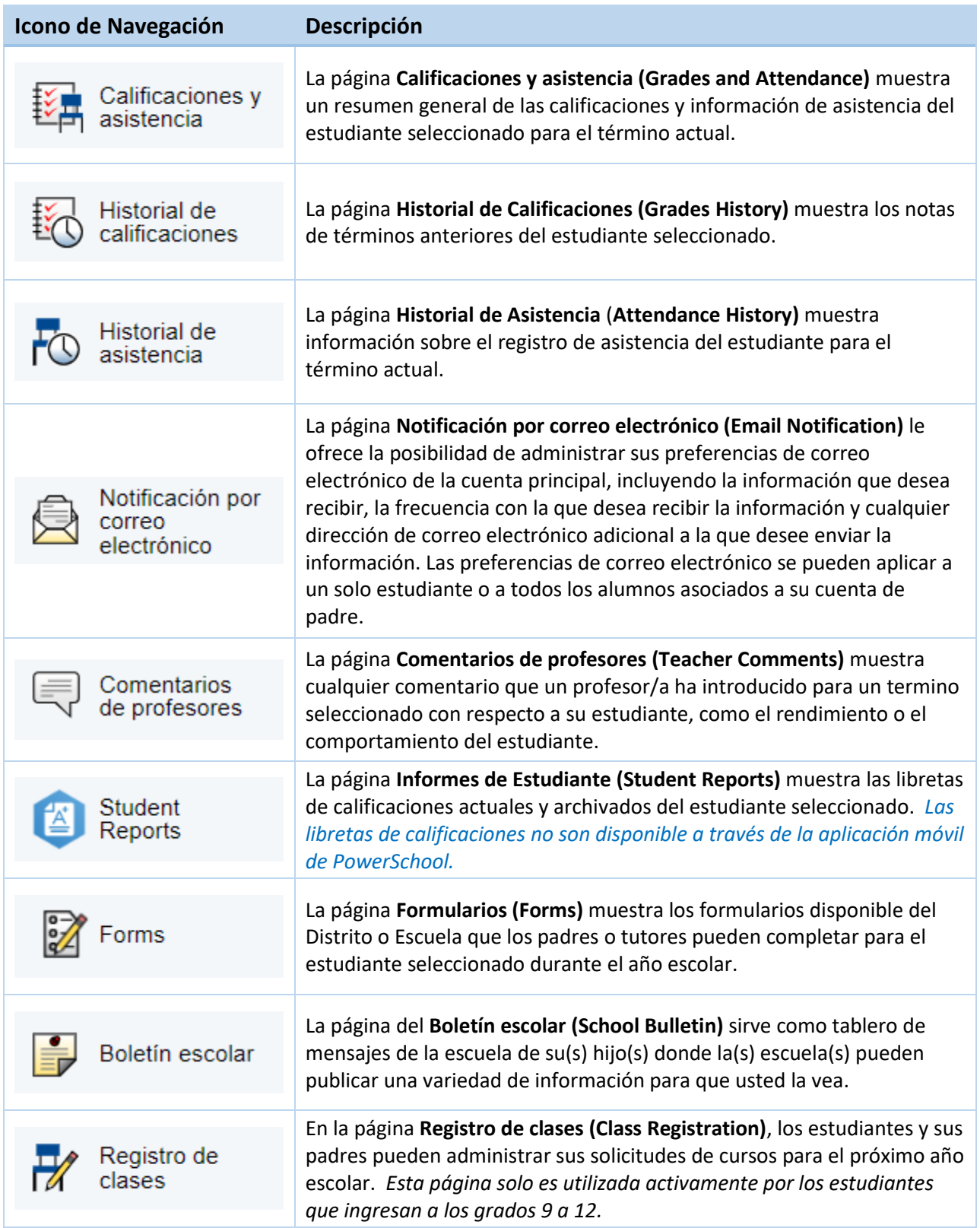

## **GUIA DE USUARIO: PORTAL PARA PADRES DE POWERSCHOOL**

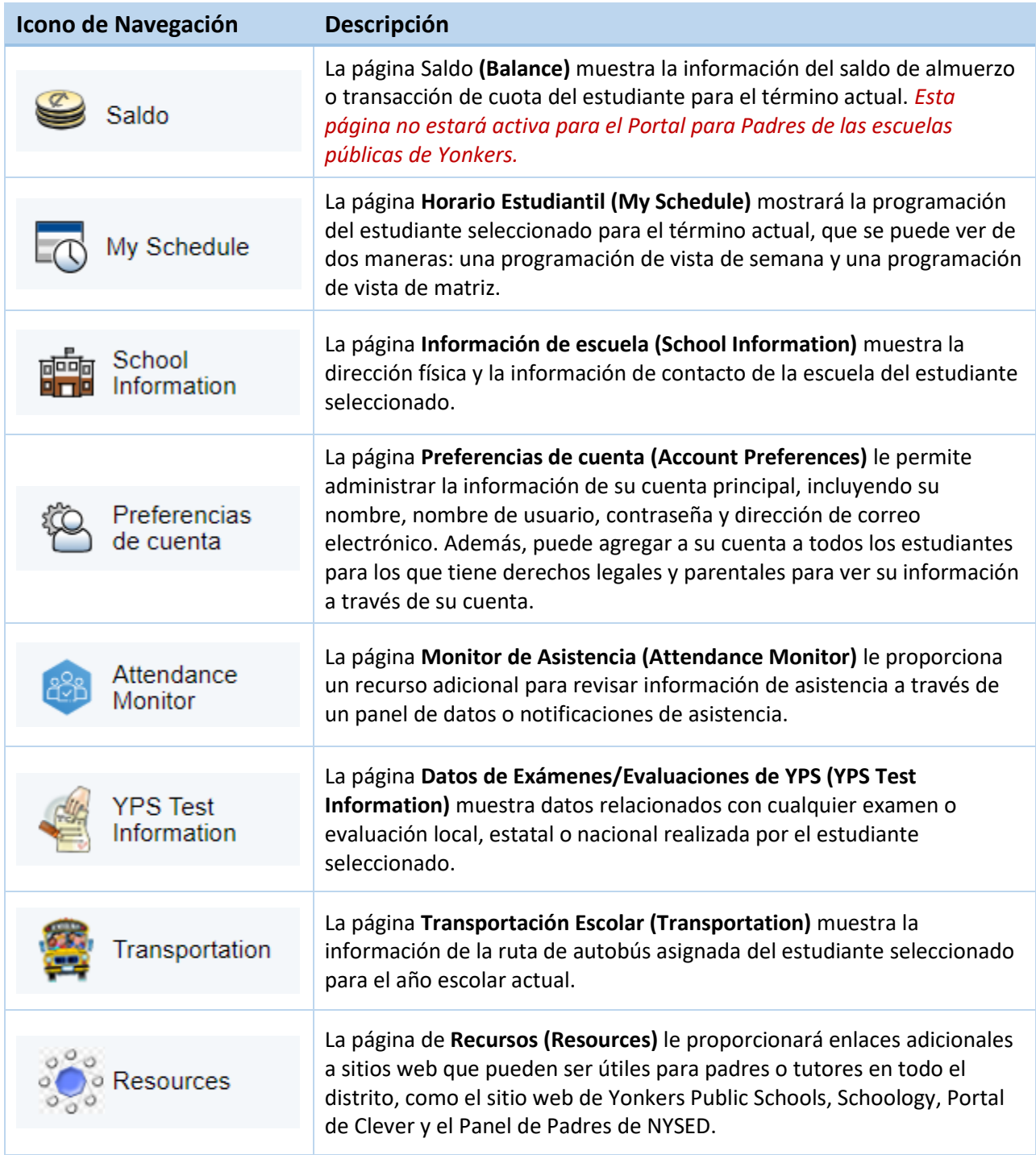